# 使用日期篩選器搜尋CCP(前身為SocialMiner)

## 目錄

簡介 必要條件 需求 採用元件 問:如何使用日期篩選器搜尋CCP? A.使用日期篩選器搜尋示例

# 簡介

本檔案介紹使用日期過濾器在Customer Collaboration Portal(CCP — 前身為SocialMiner)上進行 的搜尋。

## 必要條件

## 需求

思科建議您瞭解CCP。

### 採用元件

本檔案中的資訊是根據CCP 12.5.1。

本文中的資訊是根據特定實驗室環境內的裝置所建立。文中使用到的所有裝置皆從已清除(預設 )的組態來啟動。如果您的網路運作中,請確保您瞭解任何指令可能造成的影響。

## 問:如何使用日期篩選器搜尋CCP?

您可以在CCP圖形使用者介面中找到Search選項。

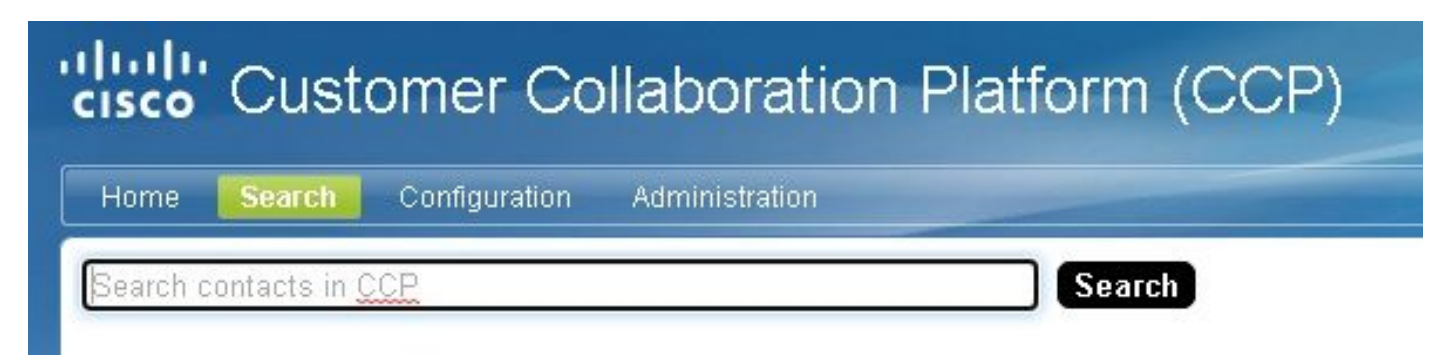

本檔案將說明如何使用日期篩選條件執行搜尋。

# A.使用日期篩選器搜尋示例

1.使用sc.createdDate:2021(或sc.createdDate:"2021")查詢,以檢索該年的社交聯絡人。

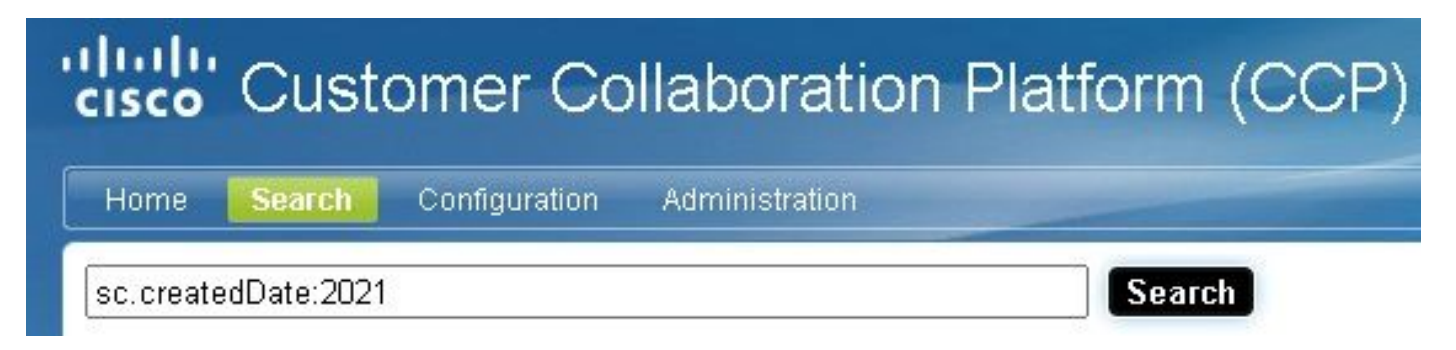

2.使用sc.createdDate:2021-09(或sc.createdDate:"2021-09")查詢,以檢索年份和月份的社會聯絡人

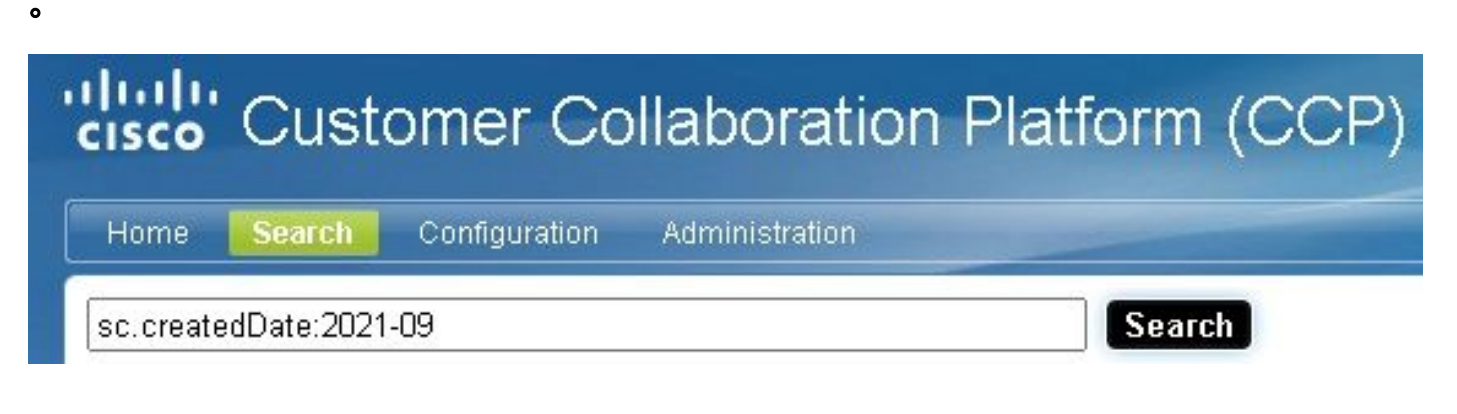

附註:預設情況下,CCP僅保留最近30天,並且清除較舊的社交聯絡人。

如果要增加預設值30天,請執行以下步驟:

步驟1.導覽至Administration。

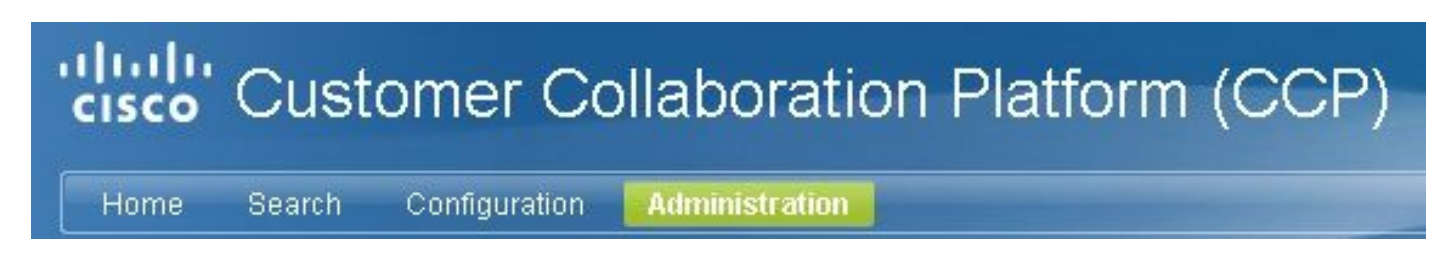

步驟2.選擇清除設定。

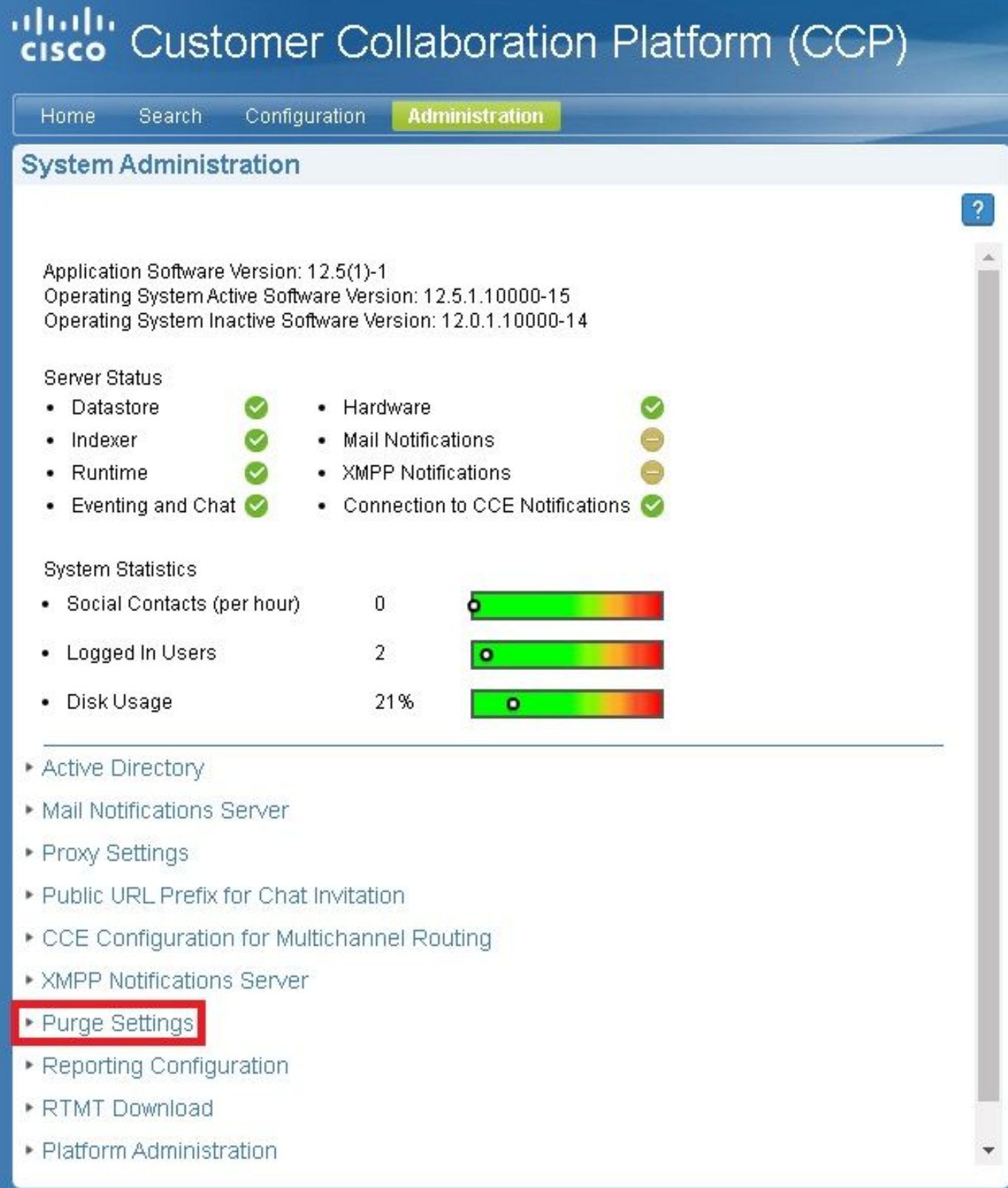

步驟3.選擇Edit。

#### • Purge Settings

#### **DataStore Purge Settings**

Purge Social Contacts older than (days) 30

Emergency purge when disk usage exceeds (%) 50

#### **Reporting Purge Settings**

Purge start time (HH:mm 24 hour format) 01:00

Purge Reporting Records older than (days) 550

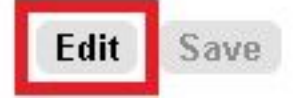

步驟4.在DataStore**清除設定**中,您可以增加「清除早於(天)的社會聯絡人」欄位的值,以便延長 社會聯絡人的保留時間。然後選擇Save。

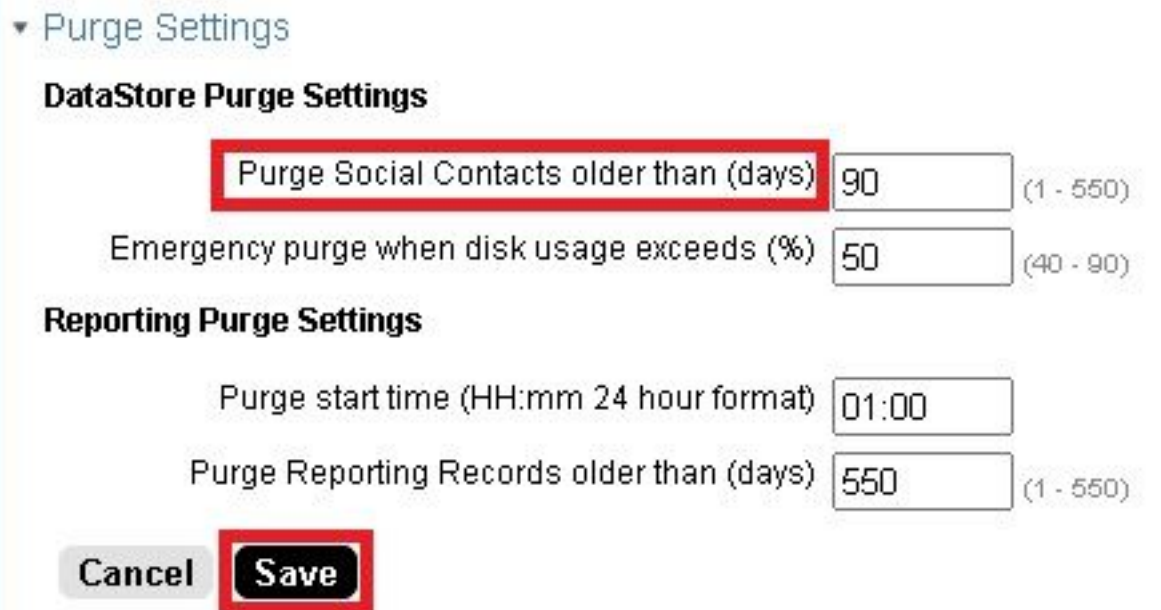